## **Připojení kamery HGNVK930CAM k dalším systémům/NVR rekordérům**

- 1. Připojte kameru k napájení pomocí napájecího adaptéru v balení
- 2. Připojte kameru pomocí Ethernet kabelu k počítači/notebooku
- 3. Na počítači na síťové kartě nastavte Statickou IP adresu, např. 192.168.1.50 a masku 255.255.255.0
- 4. Spusťte program "Device Config Tool", ke stažení na webu [www.iget.eu](http://www.iget.eu/) u daného modelu kamery
- 5. Program a začne vyhledávat kamery, vyčkejte až 5 minut
- 6. Zobrazí se seznam nalezených kamer, viz. obr.:

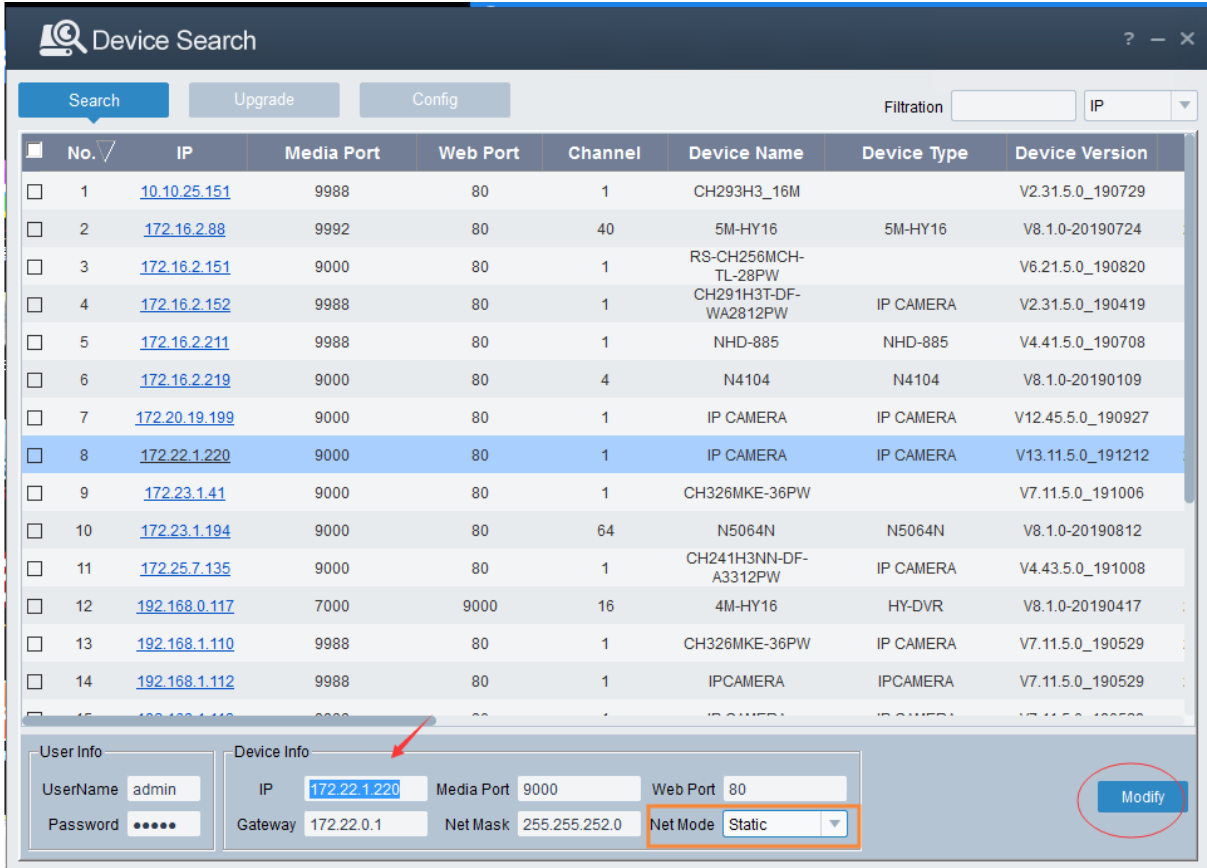

- 7. V seznamu vyhledejte kameru a zkontrolujte její IP adresu. Přenastavte IP adresu počítače/notebooku tak aby byla ve stejném segmentu jako IP kamery.
- 8. Nyní napište do webového prohlížeče IP adresu kamery a zobrazí se kompletní nastavení kamery.

Příklady možností nastavení kamery:

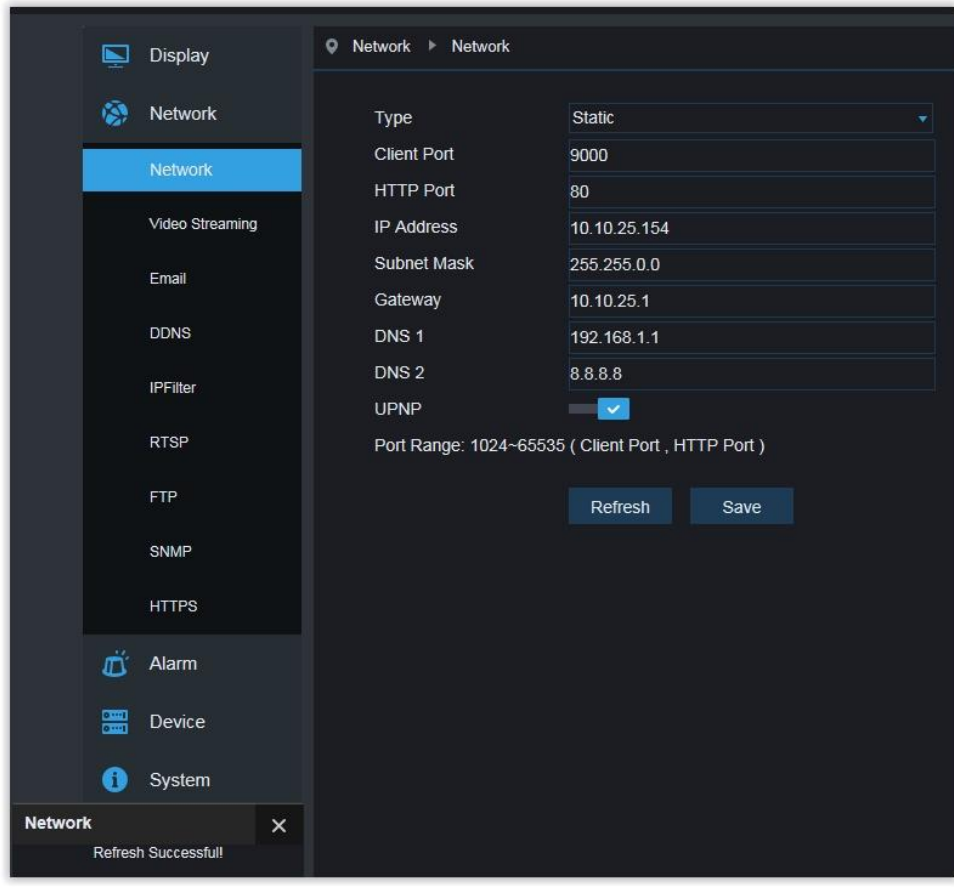

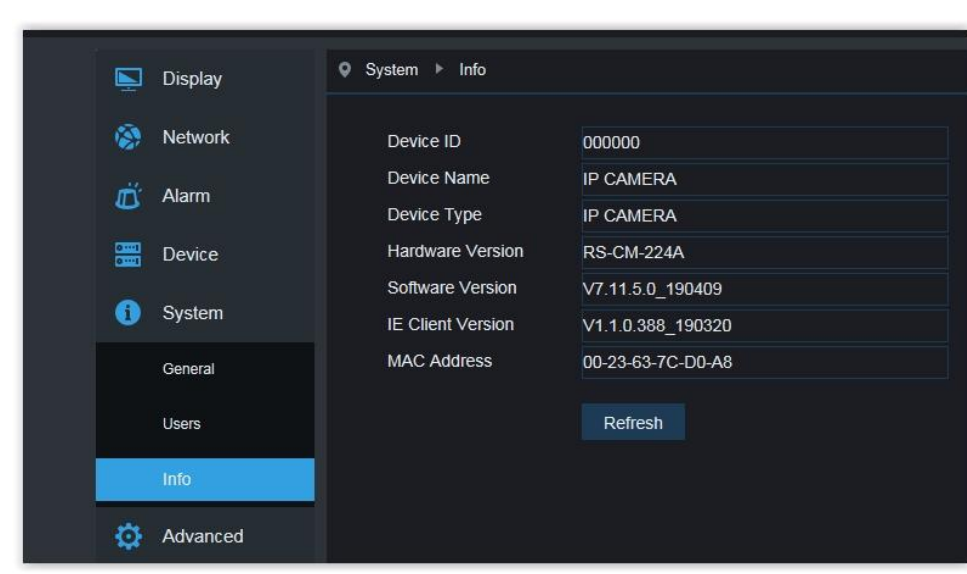

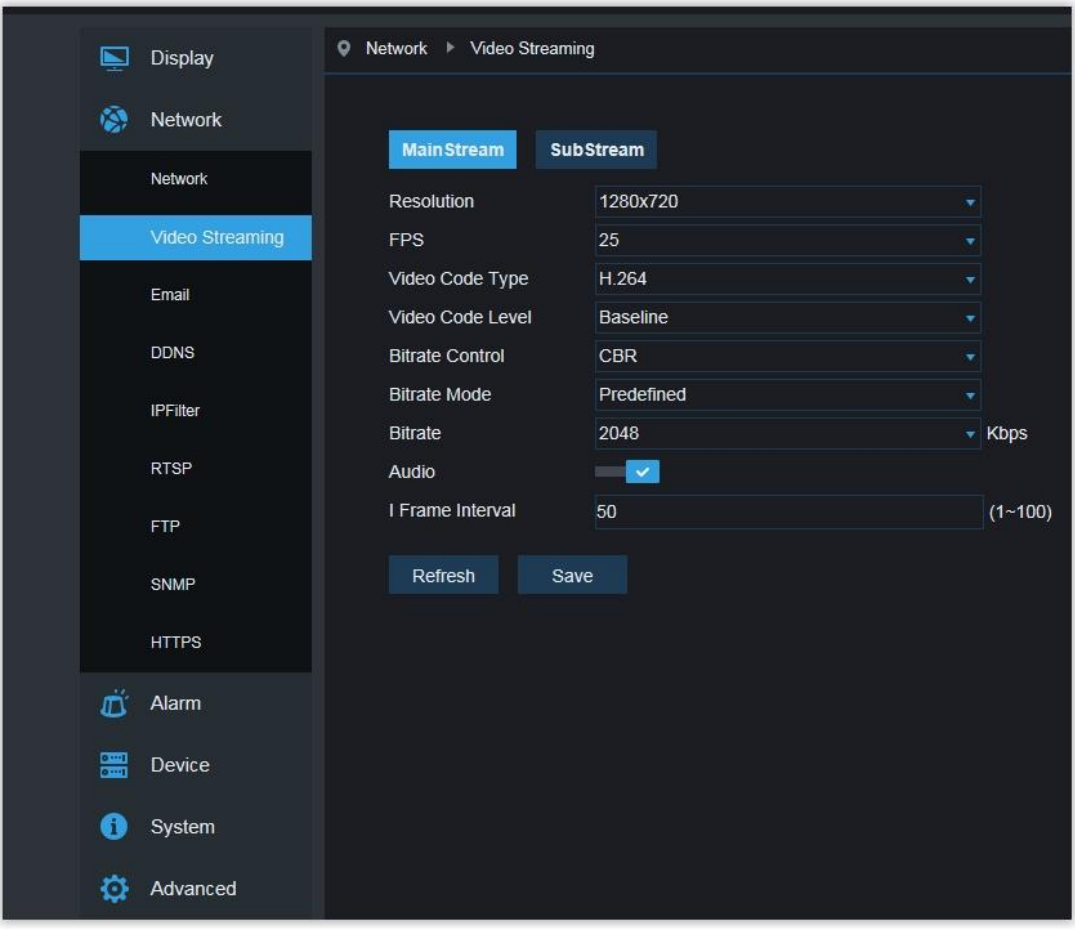